# **IMPLEMENTASI APLIKASI SIG DALAM PENGOLAHAN DATA JUMLAH PENDUDUK BERBASIS WEB**

#### **I Made Andi Pramartha**

Program Studi Teknik Informatika, Jurusan Ilmu Komputer, Fakultas Matematika dan Ilmu Pengetahuan Alam, Universitas Udayana Email : [made.andi@cs.unud.ac.id](mailto:made.andi@cs.unud.ac.id)

#### **ABSTRAK**

Banyaknya penduduk yang terdapat di Bali membuat beberapa penduduk sulit mengetahui jumlah penduduk yang terdapat di suatu daerah. Badan Pusat Statistik merupakan Badan yang bertugas untuk mencatat jumlah penduduk yang berada di setiap daerah. Salah satu upaya untuk memberikan informasi kepada masyarakat tentang banyaknya jumlah penduduk yang terdapat di Provinsi Bali adalah dengan membuat aplikasi yang dapat memberikan informasi kepada masyarakat. Peneliti merancang aplikasi berbasib web dengan menggunakan Google Maps API sebagai saran untuk aplikasi ini. Dan peneliti juga menggunakan bahasa pemrograman PHP dan MySQL. Aplikasi ini sudah dapat beroperasi sesuai dengan tujuan yaitu untuk mengetahui jumlah penduduk di setiap Kabupaten atau Kecamatan yang ada di Provinsi Bali.

**Kata Kunci** : SIG (Sistem Informasi Geografi), Aplikasi jumlah penduduk

### **ABSTRACT**

*Bali has a large amount of citizens, and because of that, there are some difficulties faced by people in counting the exact number of them. The Statistic Center Institute is a governmental organization that has the task to count the citizens number in each part of Bali. One of the ways in giving information about the number of citizens to the people is by making an application to do it. The writer of this study has designed an application in which based on the web, using Google Map API as its media. The writer of this study also used the PHP and MySQL as the programming language. This application has been working properly as its main function, which is to a knowledge the number of citizens in each regency and sub-district in Bali.* 

*Keywords : GIS (Geographic Information System), Aplication of Population*

## **Pendahuluan**

Saat ini perkembangan Ilmu pengetahuan dan Teknologi Informasi sangat pesat sehingga menuntut kita untuk lebih meningkatkan kualitas diri sehingga dapat bersaing di dalam dunia kerja. Saat ini internet adalah salah satu sarana yang lengkap untuk mencari sebuah informasi yang di butuhkan.

Internet saat ini dapat digunakan oleh semua kalangan untuk mencari informasi – informasi yang di butuhkan setiap pengguna. Tetapi terdapat beberapa orang masih kesulitan dalam membaca sebuah grafik. Grafik tersebut biasanya digunakan dalam perhitungan jumlah mahasiswa dari tahun ke tahun, jumlah penduduk, jumlah volume kendaraan dan masih banyak lagi yang dapat di tampilkan melalui grafik.

Pada jurnal ini akan dilakukan penelitian yang mengacu pada jumlah penduduk yang di miliki oleh provinsi bali, dimana data yang di dapat dari Badan Pusat Statistik Provinsi Bali. Jurnal ini dirancang dalam bentuk aplikasi SIG yang berbasis web agar masyarakat dapat mengakses dengan mudah dan cepat.

SIG (Sistem Informasi Geografis) merupakan sebuah sistem yang memberikan sebuah informasi dalam bentuk peta. Sehingga pengguna akan mendapat informasi sutau daerah yang informasinya akan dicari.

## **Materi dan Metode 2.1 SIG (Sistem Informasi Geografi)**

Sistem Informasi Geografis atau *Geographic Information System (GIS)*  merupakan suatu sistem informasi yang berbasis komputer, yang dirancang untuk bekerja dengan menggunakan data yang memiliki informasi spasial (bereferensi kurang). Teknologi SIG mengintegrasikan operasi-operasi umum database, seperti *query* dan analisa statistik, dengan kemampuan visualisasi dan analisa yang unik yang dimiliki oleh pemetaan. SIG dapat dibagi menjadi dua kelompok yaitu Sistem Manual (Analog), dan Sistem Otomatis (berbasis digital komputer).

Perbedaan yang paling mendasar terletak pada cara pengolahannya. System infoermasi manual biasanya menggebangkan beberapa data seperti peta, foto udara, laporan statistic dan laporan survey lapangan. Semua data tersebut di kompilasi dan dianalisis secara manual tanpa menggunakan alat atau computer. Sedangkan Sisitem informasi Otomatis telah menggunakan computer sebagai alat untuk mengolah data dengan melalui proses digitasi.

## **2.2 Google Maps API**

Goolge Maps adalah layanan aplikasi dan teknologi pemetaan berbasis web yang disediakan oleh Google. Web ini dapat digunakan secara gratis untuk pemakaian non-komersil.

Google Maps API merupakan perkembangan dari Google Maps. Dengan menggunakan Google Maps API ini, dimungkinkan untuk dapat menggunakan Google Maps di dalam website. Meski awalnya hanya JavaScript API, Maps API diperluas untuk menyertakan sebuah API untuk aplikasi Adobe Flash. Keberhasilan Google Maps API telah melahirkan sejumlah pesaing antara lain *Yahoo! Maps API, Bing Maps Platforn, MapQuest Development Platform dan OpenLayers.*

## **2.3 PHP**

PHP adalah salah satu bahasa pemrograman dalam pembuatan sebuah web. PHP bersifat server side dan bias dikoneksikan dengan database seperti MySQL, PostgreSQL, SQL server, Oracle, dan masih banyak lagi. Karena PHP bersifat server side, maka pengguna terlebih dahulu menginstal web server yang dapat di cari secara mudah di internet seperti Apache, PHP Triad, Xampp, Wammp, dan yang lainnya.

## **Pembahasan**

# **3.1 SOP (Statement Of Purpose)**

Sistem aplikasi SIG ini merupakan satu system yang dapat diakses atau dipergunakan oleh masyarakat luas untuk

mengetahui informasi kepadatan penduduk yang ada di Provinsi Bali.

Dimana informasi ini meliputi jumlah penduduk laki-laki, perempuan dan jumlah total penduduk dalam suatu wilayah. Informasi ini didapat dari sensus penduduk yang dilakukan setiap lima tahun sekali oleh Badan Pusat Statistik Provinsi Bali. Dimana peta yang akan dihasilkan akan dirancang sedemikian rupa untuk membedakan jumlah penduduk yang ada di setiap daerah. Misalnya warna Merah untuk wilayah dengan jumlah penduduk diatas 400.000 jiwa, warna Ungu untuk wilayah dengan jumlah penduduk 300.000 sampai 400.000 jiwa, warna Biru tua untuk wilayah dengan jumlah penduduk 200.000 sampai 300.000 jiwa, warna Biru Muda untuk wilayah dengan jumlah penduduk 100.000 sampai 200.000 jiwa, dan warna Hijau untuk wilayah dengan jumlah penduduk kurang dari 100.000 jiwa.

#### **3.2 Data Flowchart**

Aplikasi web yang akan dirancang dapat dilihat dari rancangan system yang telah di buat menggunakan flowchart di bawah ini :

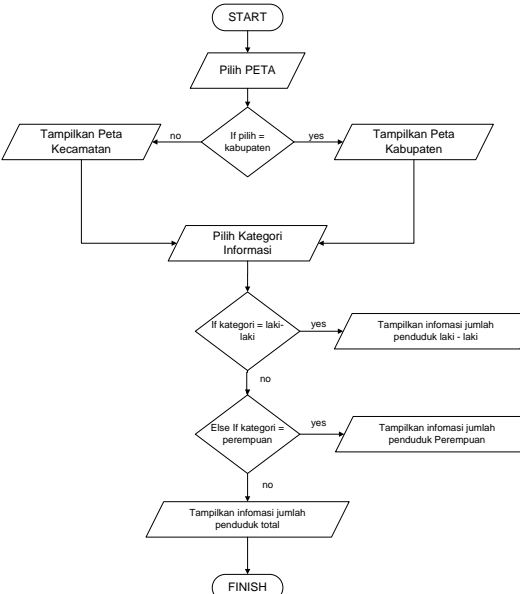

mengenai kepadatan penduduk dari tingkat kabupaten hingga tingkat kecamatan. Kepadatan penduduk juga dapat dibagi berdasarkan jenis kelamin atau kepadatan jumlah penduduk secara keseluruhan.

#### **3.3 Design Database**

Dalam pembuatan system aplikasi SIG kepadatan penduduk ini menggunakan MySQL sebagai database. Itu dikarenakan mudahnya penggunaan MySQL sebagai databse dan hanya menggunakan satu table karena tidak ada penguraian table. Selain itu lebih mudah mengakses database mengunakan MySQL di aplikasi yang berbasis web.

### **3.4 Definisi Atribut**

Disini akan didefinisikan beberapa atriut yang akan digunakan seperti Id, Prov, Kabupaten, Kecamatan, Desa, Lakilaki, dan Perempuan. Dimana Id akan menjadi Primary Key.

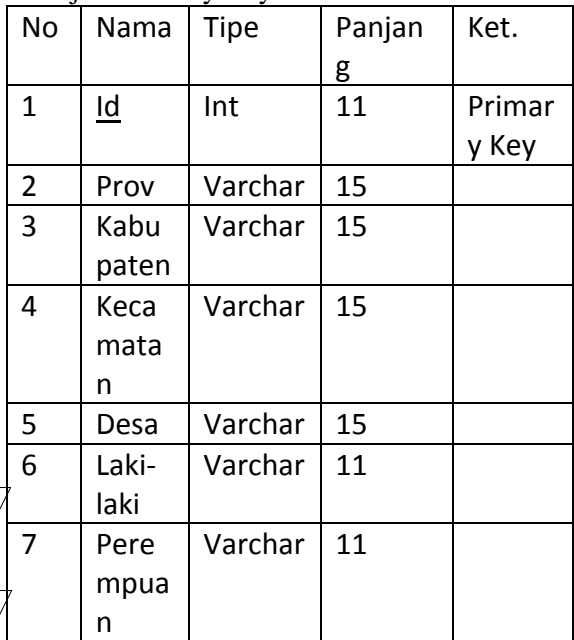

Table 3.1 Tabel Data Jumlah Penduduk

# **3.5 ERD (Entity Reletionship Diagram)**

Dibawah ini merupakan ERD dari system aplikasi yang akan dirancang.

### Gambar 3.1 Data Flowchart

Dari flowchart diatas dapat dilihat jalannya system secara garis besar, pengguna aplikasi dapat mengakses aplikasi SIG dan mendapatkan informasi

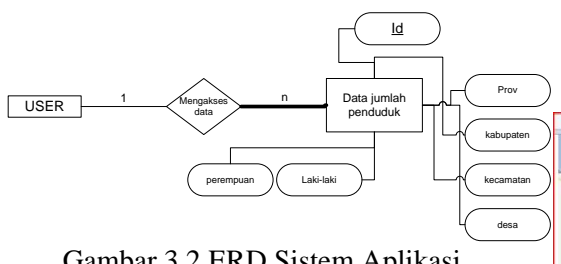

Gambar 3.2 ERD Sistem Aplikasi

## **3.6 Implementasi Program dan Process Spesifiction**

## **3.6.1 Implementasi Program**

Sistem aplikasi SIG jumlah penduduk merupakan aplikasi yang dibuat dengan menggunakan Script PHP sehingga aplikasi ini dapat dijalankan di semua jenis browser.

Cara pengoprasian system ini adalah, aplikasi ini dijalankan dengan mengakses alamat <http://localhost/bps/> di aplikasi brower. Setelah itu akan muncul gambar peta Google Maps API yang tepat berkoordinat di pulau Bali yang lengkap dengan batas wilayah per kabupaten dan memeperlihatkan gradasi warna sesuai dengan legend yang tersedia.

Untuk mengetahui jumlah penduduk pada suatu kabupaten, pengguna tinggal mengklik pada kabupaten yang di inginkan kemudian secara otomatis akan keluar jumlah penduduk kabupaten yang telah di pilih.

Begitu juga jika pengguna ingin mengetahui jumlah penduduk laki-laki atau perempuan, pengguna tinggal mengklik checkbox yang telah tersedia sehingga akan mendapatkan hasil yang pengguna inginkan.

Selain itu aplikasi ini juga dapat menampilkan informasi kepadatan penduduk di batas kecamatan. Caranya, pengguna cukup mengganti combobox yang tersedia dengan nama kecamatan dan tekan ok.

## **3.6.2 Proses Spesifikasi**

a. Page jumlah penduduk di setiap kabupaten di Provinsi Bali .

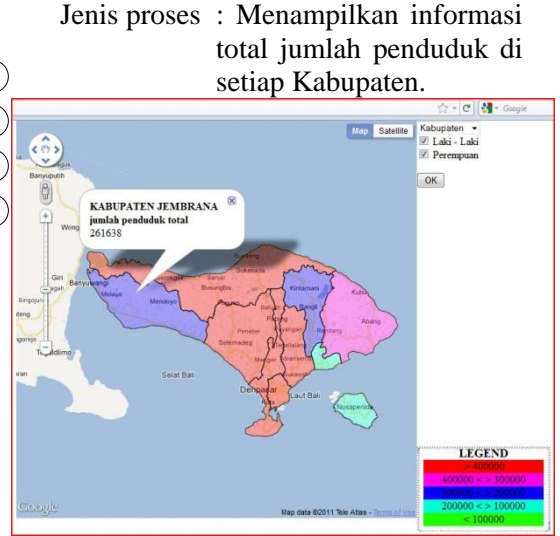

Gambar 3.3 Total jumlah penduduk di Kabupaten Jembrana.

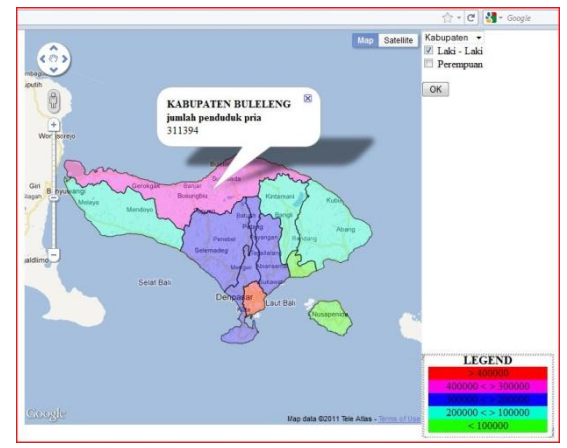

Gambar 3.4 Total jumlah penduduk laki-laki di Kabupaten Buleleng.

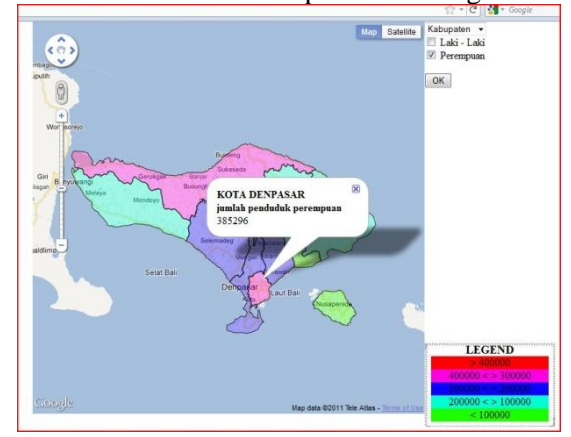

Gambar 3.5 Jumlah Penduduk Perempuan di Kabupaten Denpasar.

- b. Page jumlah penduduk di setiap Kecamatan di Provinsi Bali.
- Jenis proses : Menampilkan informasi total jumlah penduduk di setiap Kecamatan.

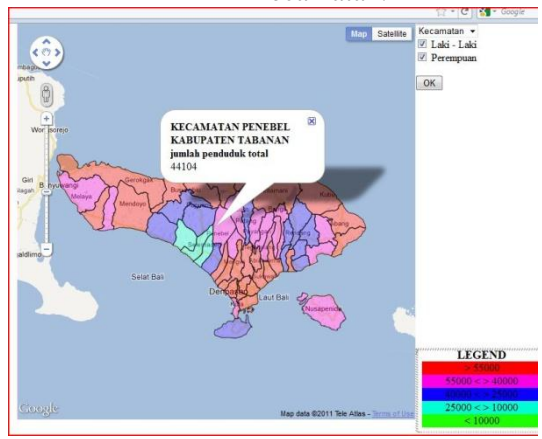

Gambar 3.6 Total jumlah penduduk di Kecamatan Penebel.

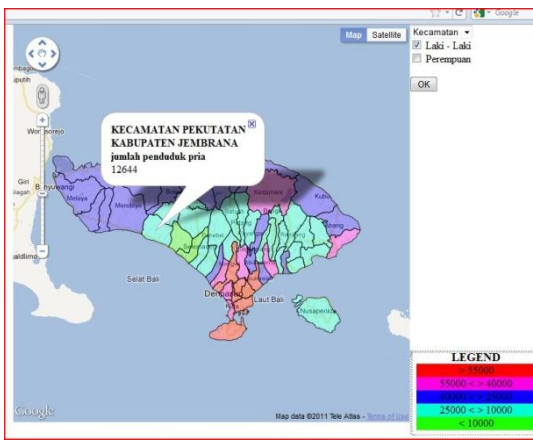

Gambar 3.7 Total jumlah penduduk lakilaki di Kecamatan Pekutatan.

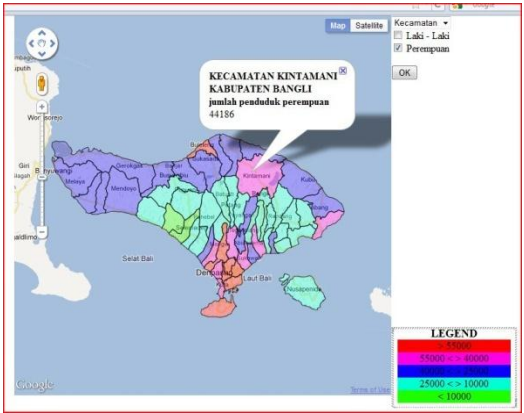

Gambar 3.8 Total jumlah penduduk perempuan di Kecamatan Kintama

#### **Simpulan**

Kesimpulan yang dapat diambil dari penelitian yang telah dilakukan adalah sebagai berikut,

- 1. Dalam penggunaan Google Maps API langkah yang harus dilakukan adalah mengetahui bagaimana Google Maps API itu dapat dijalankan dan dapat dimanfaatkan sebaik mungkin.
- 2. Aplikasi yang telah penulis buat sudah dapat beroperasi sesuai dengan kebutuhan dari pihak Badan Pusat Statistik untuk menginformasikan jumlah penduduk yang berada di setiap Kabupaten dan Kecamatan yang ada di Provinsi Bali.

#### **Kepustakaan**

[1] Janet, Valade. 2007. PHP & MySQL for DUMMIES, Wiley Publishing : Indianapolis.

[2] google. 2011. Google Maps Javascript API V3 Tutorial. [Online] Tersedia

[http://code.google.com/apis/maps/docume](http://code.google.com/apis/maps/documentation/javascript/tutorial.html) [ntation/javascript/tutorial.html.](http://code.google.com/apis/maps/documentation/javascript/tutorial.html) [14 agustus 2011].

[3] M, Bojo. 2007. Systeminformasi-geografis-sig. [Online] Tersedia

[http://mbojo.wordpress.com/2007/04/08/si](http://mbojo.wordpress.com/2007/04/08/sistem-informasi-geografi-sig/) [stem-informasi-geografi-sig/.](http://mbojo.wordpress.com/2007/04/08/sistem-informasi-geografi-sig/) [4 September 2011].

[4] wiki. 2009. Google\_Maps. [Online] Tersedia [http://en.wikipedia.org/wiki/Google\\_Maps.](http://en.wikipedia.org/wiki/Google_Maps.%20%5b5)  [\[5](http://en.wikipedia.org/wiki/Google_Maps.%20%5b5) September 2011].

: